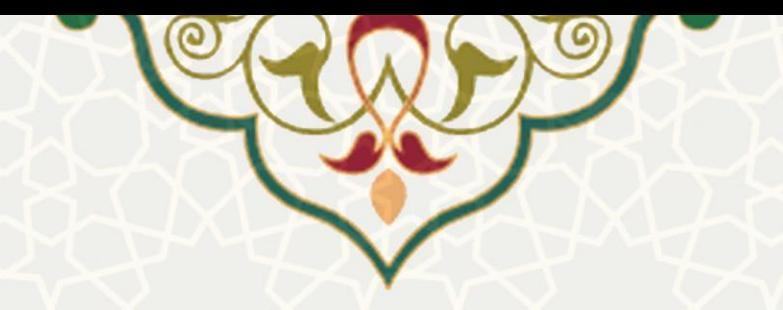

## **فرایند الکترونیکی درخواست تردد خودرو**

**نام**: فرایند الکترونیکی درخواست تردد خودرو **نام سامانه مرجع**: پورتال ورود یکپارچه اعضا )پویا( **متولی**: معاونت اداری و مالی دانشگاه فردوسی مشهد **کاربران:** کارکنان

**تاریخ استقرار:** آبان 1401 **تاریخ آخرین توسعه:** آبان 1401 **تاریخ تهیه مستند:** آبان 1401 **توسعه و پشتیبانی:** اداره سامانههای کاربردی مرکز فناوری اطالعات و ارتباطات

**نسخه برنامه:** 1401 **مستندسازی کد:** خیر **مستندسازی دادهها:** بله **امکان اجرای مستقل سامانه )مستقل از سامانههای سدف(:** خیر

> **زبان برنامهنویسی:** PHP **پایگاه داده:** SQL My **فناوری:** LAMP

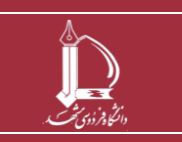

**فرایند الکترونیکی درخواست تردد خودرو**

**h t t p : / / i c t . u m . a c . i r ارتباطات و اطالعات فناوری مرکز**

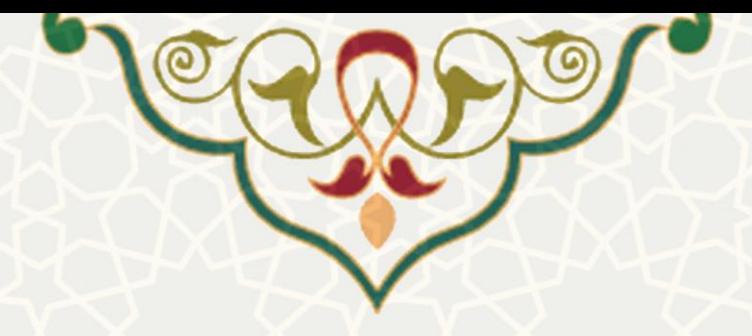

## **-1 معرفی**

فرایند الکترونیکی درخواست تردد خودرو دانشگاه فردوسی مشهد پیاده سازی شده است.

## **-2 ویژگیها**

فرایند الکترونیکی درخواست تردد خودرو دانشگاه فردوسی مشهد پیاده سازی شده است .

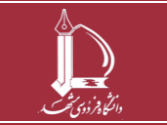

**فرایند الکترونیکی درخواست تردد خودرو h t t p : / / i c t . u m . a c . i r ارتباطات و اطالعات فناوری مرکز**

**صفحه 2 از 4**

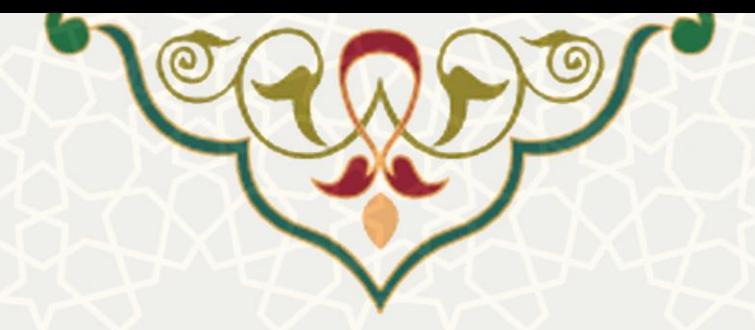

**-3 فرایندها**

## **1-3 - درخواست تردد خودرو**

متقاضی برای ثبت و ارسال درخواست تردد خودرو باید در پورتال پویا از لبه اداری و منوی امور اداری، گزینه درخواست تردد خودرو را انتخاب نماید (شکل ۳-۱).

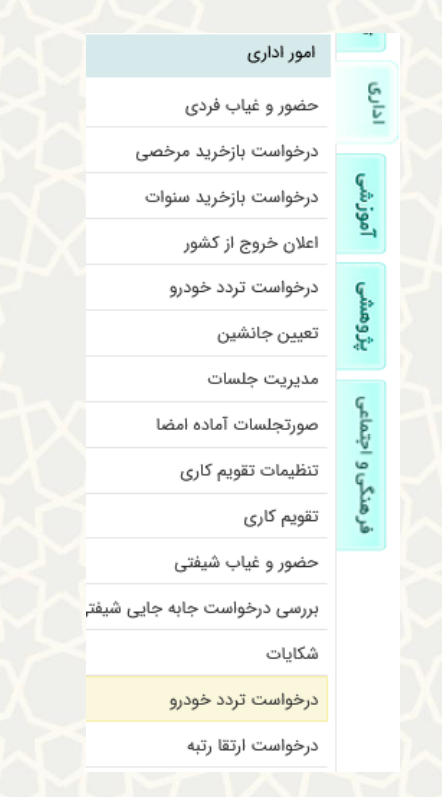

شکل ٣-١: درخواست تردد خودرو در منوی اداری لبه امور اداری پورتال پویا

<span id="page-2-0"></span>متقاضی لیست درخواست تردد خودروهای خود را مشاهده مینماید [\)شکل 2](#page-2-1)-3(.

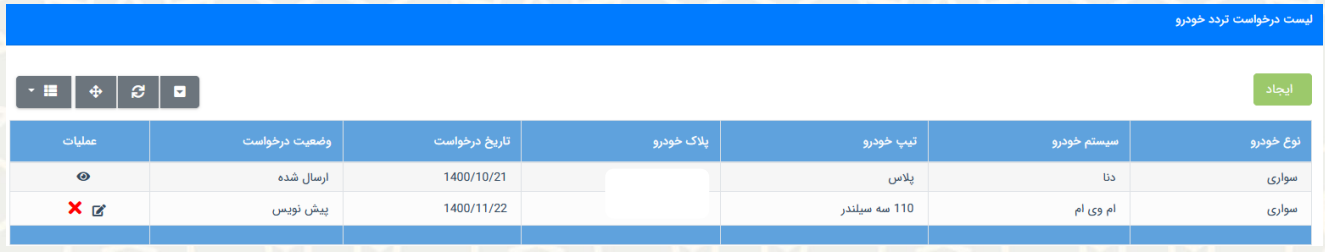

<span id="page-2-1"></span>شکل :2-3 لیست درخواست تردد خودرو

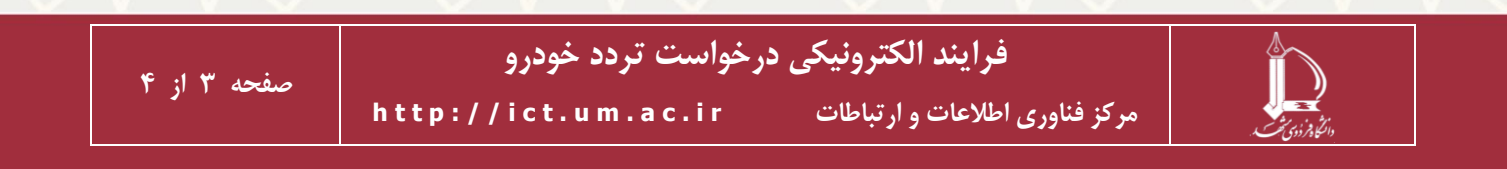

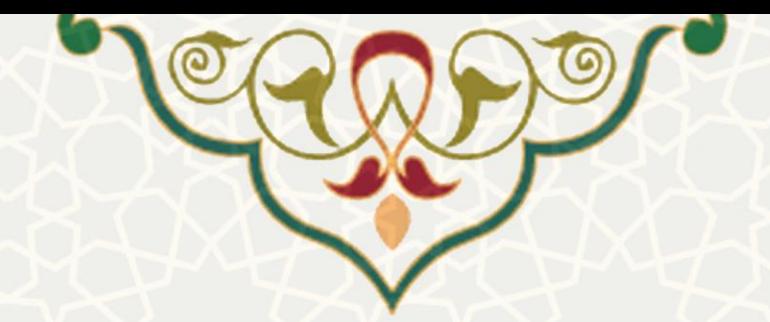

به منظور ایجاد درخواست جدید گزینه مسلوط ای<sup>جاد</sup> را انتخاب نمایید و مشخصات خودرو و مشخصات مالک را تکمیـل .<br>نمایید. در صورتی که گزینه مستخلف را انتخاب نمایید، درخواست به صورت پیش نویس ذخیره میشـود و بـا انتخـاب

گزینه <mark>ه کشیره و ارسال </mark> درخواست ذخیره و به مرحله بعد ارسال میگردد (شکل ۳-۳).

- : مشاهده درخواست
- : ویرایش درخواست
	- : حذف درخواست

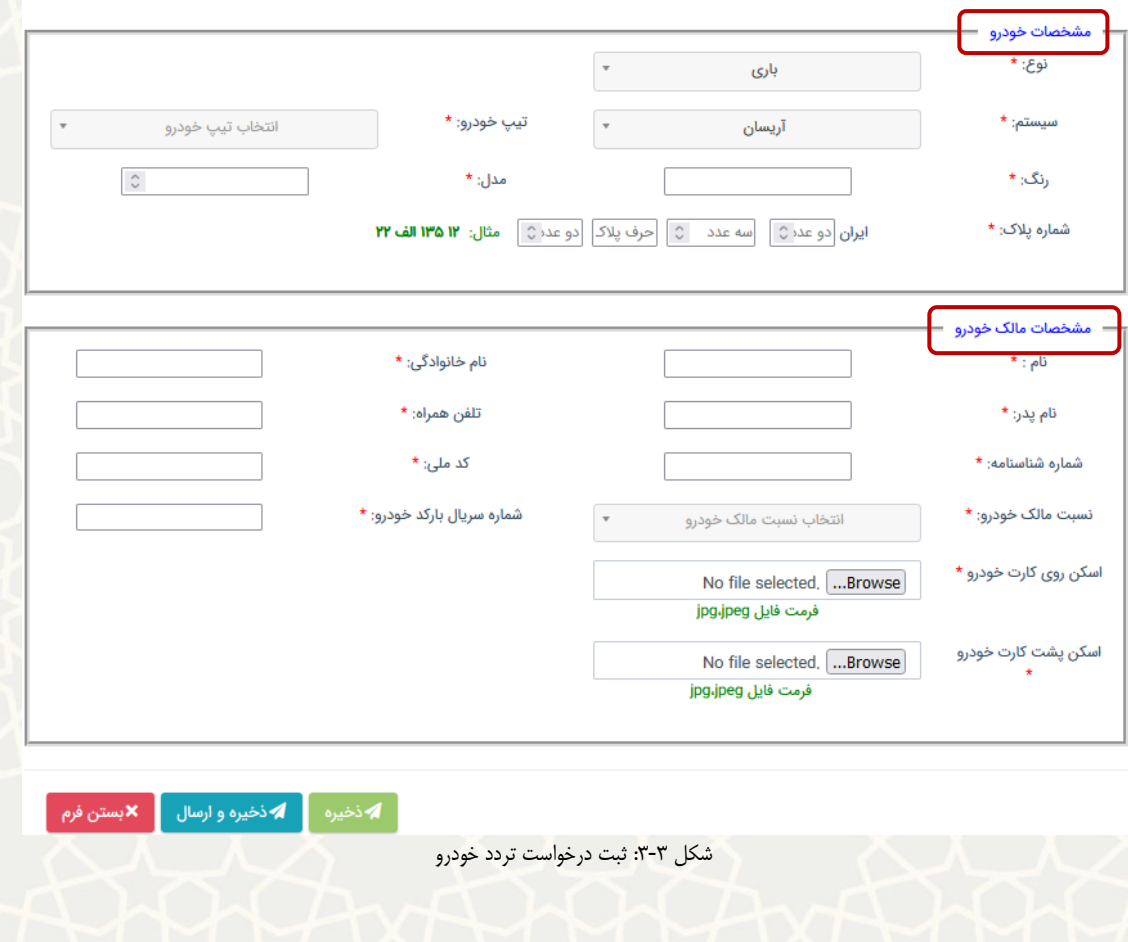

<span id="page-3-0"></span>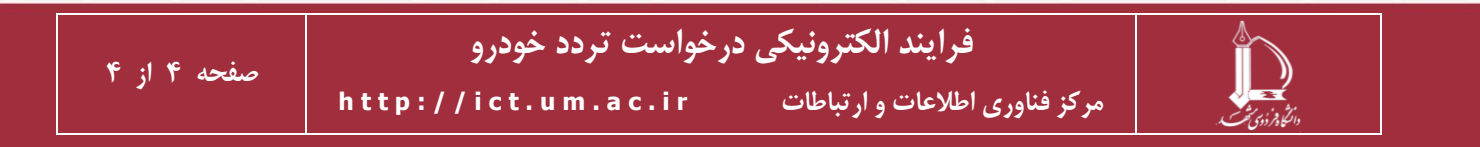